#### Das Diakonie Wissensportal

Unser Netzwerk für interne Zusammenarbeit

#### Was ist das?

Das Wissensportal ist ein geschützter Raum im Internet, der auf die spezifischen Inhalte und Anwendungsfälle der Diakonie zugeschnitten ist. Hier können sich Mitarbeitende aus den Verbänden und Einrichtungen zeit- und ortsunabhängig informieren und austauschen.

#### Wofür ist es aut?

Greifen Sie auf zentral bereitgestelltes Wissen zu oder veröffentlichen Sie eigene Dokumente und Informationen! So wird die Transparenz im Verband erhöht – ein wichtiger Schritt, um abgestimmt auf die Anforderungen aus Gesellschaft und Politik reagieren zu können. Nutzen Sie für Ihre Gremien- und Projektarbeit, Vernetzung und Berichterstattung geschlossene Teambereiche. Diese Bereiche sind eigenständige Webseiten innerhalb des Wissensportals mit allen wichtigen Social-Media-Funktionen.

#### Sind meine Daten sicher?

Alle Daten und Dokumente werden auf eigenen Servern der Diakonie Deutschland gespeichert und unterliegen damit den strengen Anforderungen der deutschen Datenschutzbestimmungen. Die Nutzung von Inhalten und Funktionen wird über Freigabeprozesse und flexible Rollenvergabe gesteuert.

#### Was brauche ich, um loslegen zu können?

Registrieren Sie sich auf www.diakonie-wissen.de. Nach der Freischaltung können Sie sich anmelden, die zentralen Angebote des Wissensportals nutzen oder eigene Teambereiche beantragen.

# www.diakonie-wissen.de www.diakonie.de

## **Diakonie <sup>m</sup> Deutschland**

#### Kontakt und Information

Diakonie Deutschland – Evangelischer Bundesverband Evangelisches Werk für Diakonie und Entwicklung e.V. Caroline-Michaelis-Straße 1 10115 Berlin

Anne Grupp Wissensmanagement, Zentrum Kommunikation Telefon +49 30 652 11-1132 anne.grupp@diakonie.de

# Login! Die Diakonie vernetzt sich.

Diakonie **Wissensportal** 

#### Unser Netzwerk für interne Zusammenarbeit

www.diakoniewissen.de

## Das Diakonie Wissensportal Die Funktionen im Überblick

Das Wissensportal der Diakonie funktioniert ähnlich wie ein soziales Netzwerk und ermöglicht gegenseitige Information undAustausch unter Gleichgesinnten. Am Beispiel eines Teambereichs stellen wir hier die wichtigsten Funktionen vor:

## ⌂ Willkommen

Begrüßen Sie hier die Mitglieder Ihres Teams und informieren Sie sie über den aktuellen Stand. Erstellen und bearbeiten Sie Artikel, um die Ziele der gemeinsamen Arbeit vorzustellen und auf neue oder veränderte Inhalte hinzuweisen.

## **XX** Mitalieder

Alle Mitglieder, die Zugang zur Webseite haben, werden angezeigt. Um die Vernetzung untereinander zu optimieren, wird demnächst das Anlegen eines Nutzerprofils und eigener Seiten möglich sein.

## **Blogs**

Über einen Blog können Sie Interessierte regelmäßig über den Stand Ihrer Arbeit informieren. Legen Sie Kategorien und Schlagworte an. So kann aus einer Vielzahl unterschiedlicher Themen gezielt auf die Inhalte Ihres Blogs zugegriffen werden.

## Veranstaltungen und Treffen

Zeigen Sie Termine im Rahmen Ihres Teambereichs über einen Kalender an. Gestalten Sie Ihre eigene Veranstaltungs-Webseite und informieren Sie alle Teilnehmenden über Inhalte und Ergebnisse. Archivieren Sie hier auch Ihre Dokumente.

### **Dokumente**

Legen Sie Ihre Dokumente in einer beliebig konfigurierbaren Ordnerstruktur ab. Über Berechtigungen, Kategorisierung und Suche kann jeder Benutzer genau das Dokument finden, das er lesen will und darf.

#### Rundschreiben

Informieren Sie über einen E-Mail-Newsletter ausgewählte Mitglieder in ansprechender Form über Aktuelles aus Ihrem Team.

## www.diakonie-wissen.de Registrieren, einloggen, im Team arbeiten

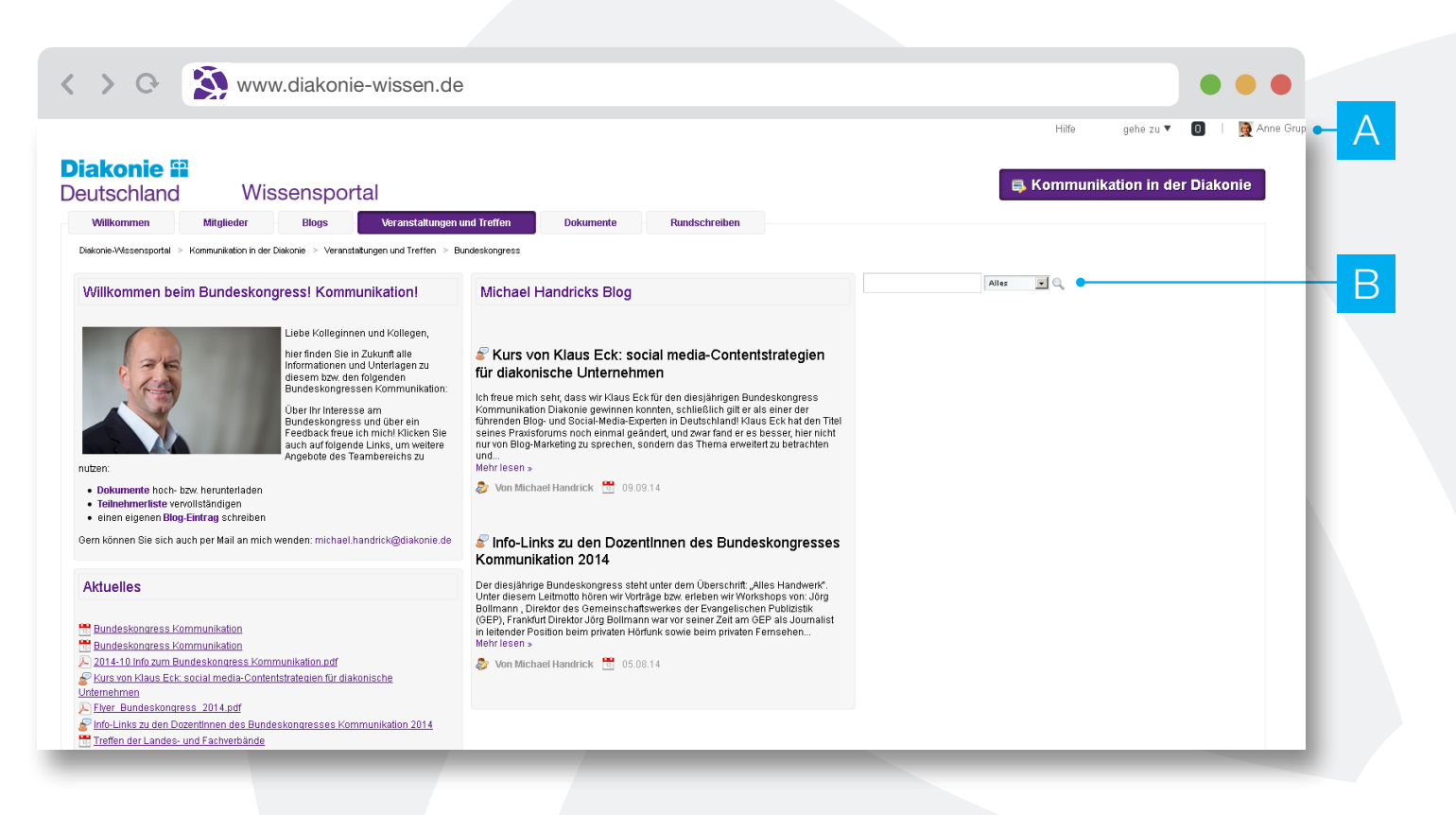

## A Persönliche Einstellungen

Verwalten Sie Ihre eigenen Einstellungen über die Links am oberen Bildschirmrand: "Gehe zu" ermöglicht den schnellen Wechsel zwischen Ihren öffentlichen und privaten Seiten. Zudem werden Sie auf Benachrichtigungen hingewiesen. Unter "Hilfe" finden Sie Anleitungen zur Bedienung und Nutzung des Portals.

#### Suchen und Navigieren B

Selbst auf den verstecktesten Seiten Ihres Teambereichs ist über den Link "Wissensportal" umgehend der Sprung zu den allgemeinen Seiten möglich. So behalten Sie die Übersicht über Ihre Bereiche und die bereitgestellten Inhalte.

Die Suche-Funktion hilft Ihnen, nach Texten im Portal oder nach Dateien und Dokumenten zu suchen. Damit finden Sie bei aller Größe und Komplexität des Wissensportals immer schnell die Information, die Sie suchen.